#### **Shapefile editing oddities and errors**

*2007-02-02 11:52 AM - kwilliams-penbaymedia-com -*

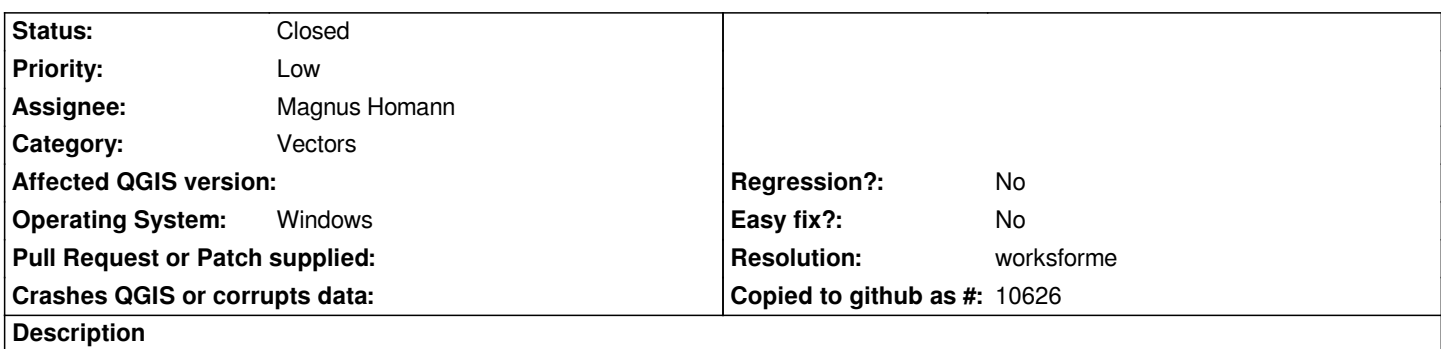

*I have been tinkering with QGIS 0.8 editing some shapefiles. I have found a couple of problems. First, when finishing the creation of a new feature, when you dismiss the attribute editor window, a panel appears with checkboxes for all of the plugins. These checkboxes are actually functional too - deselecting one of them actually changes what plugins are currently enabled. This panel pops up every time I create a new feature.*

*Also, for some reason, when saving the changes, some features are deleted. I have not been able to repeatably determine the exact behavior, but it appears that some or all of the old features are occasionally discarded when new ones are saved at the end of an edit session on a shapefile.*

## **History**

## **#1 - 2007-02-05 12:13 PM - Magnus Homann**

*- Status changed from Open to In Progress*

## **#2 - 2007-03-18 02:11 AM - Magnus Homann**

*Please uninstall the old version, and try this instead (or uninstall in new directory).*

*http://www.qgis.org/uploadfiles/testbuilds/qgis\_setup0.8.1preview3.exe*

## **#3 - 2007-11-22 02:19 PM - Jürgen Fischer**

*[- Resolution set to worksforme](http://www.qgis.org/uploadfiles/testbuilds/qgis_setup0.8.1preview3.exe)*

*- Status changed from In Progress to Closed*

*no answer for 8 month, closing it*

# **#4 - 2009-08-22 12:52 AM - Anonymous**

*Milestone Version 0.9.1 deleted*